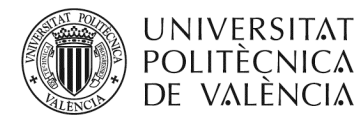

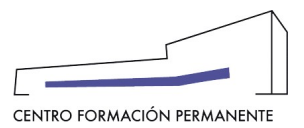

# **MANUAL PARA SOLICITAR EL ESTUDIO DEL RECONOCIMIENTO DE CRÉDITOS DE ASIGNATURAS DEL MISMO PLAN DE ESTUDIOS**

(Actualizado a 10/11/2020)

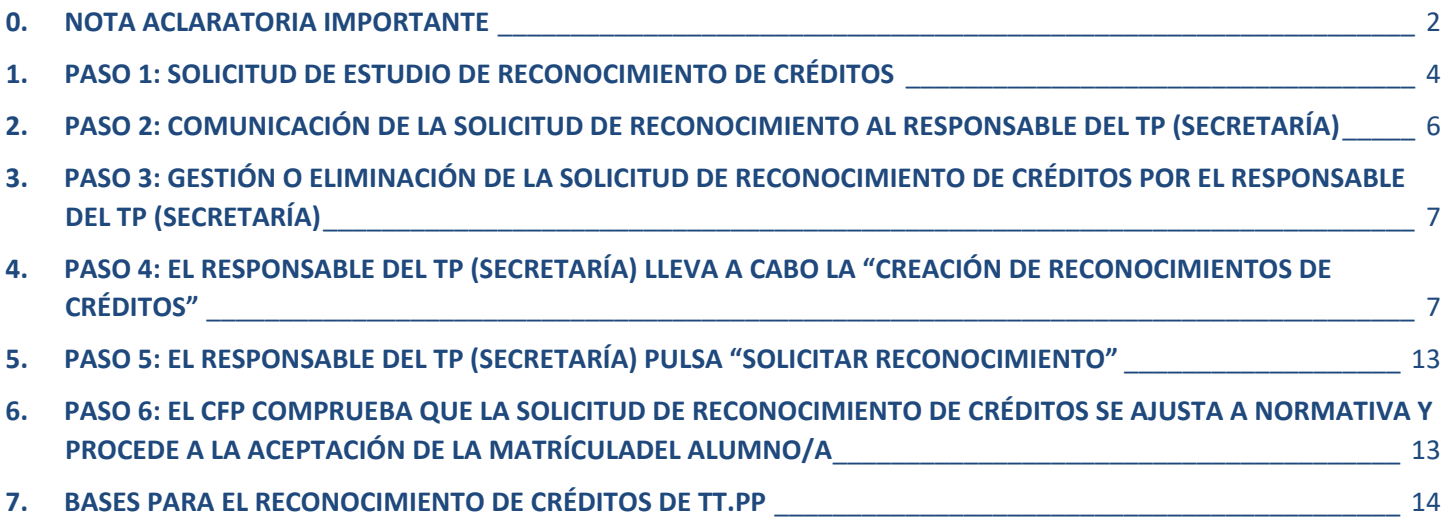

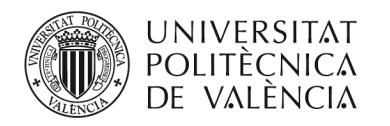

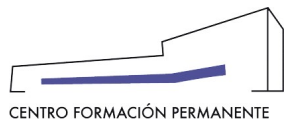

#### <span id="page-1-0"></span>**0. NOTA ACLARATORIA IMPORTANTE**

- **1.** Este **manual** es para el reconocimiento de créditos de asignaturas matriculadas que ya han sido obtenidas por el alumno/a en el **MISMO PLAN DE ESTUDIOS** (RECONOCIMIENTO INTERNO). Recordar que para ver la ayuda de este manual hay que estar logado en la Intranet de la UPV.
- **2.** Para el reconocimiento de créditos de cursos y/o asignaturas obtenidas en **OTROS PLANES DE ESTUDIO** (RECONOCIMIENTO EXTERNO) de la UPV o en otra institución de educación superior, la Dirección Académica del TP PROPONE EL RECONOCIMIENTO mediante la "solicitud de Reconocimiento" (informe motivado con firma) que aparece en el Portal de Formación CFP, en la edición corresp., acompañada de la documentación justificativa y/o acreditativa que corresponda.

El responsable del TP (Secretaría) se pondrá en contacto con el alumno/a para concretar los términos de su solicitud de reconocimiento de créditos. El **CFP comprueba** que la solicitud se ajusta a la normativa vigente y procede a finalizar la aceptación de la matrícula del alumno/a.

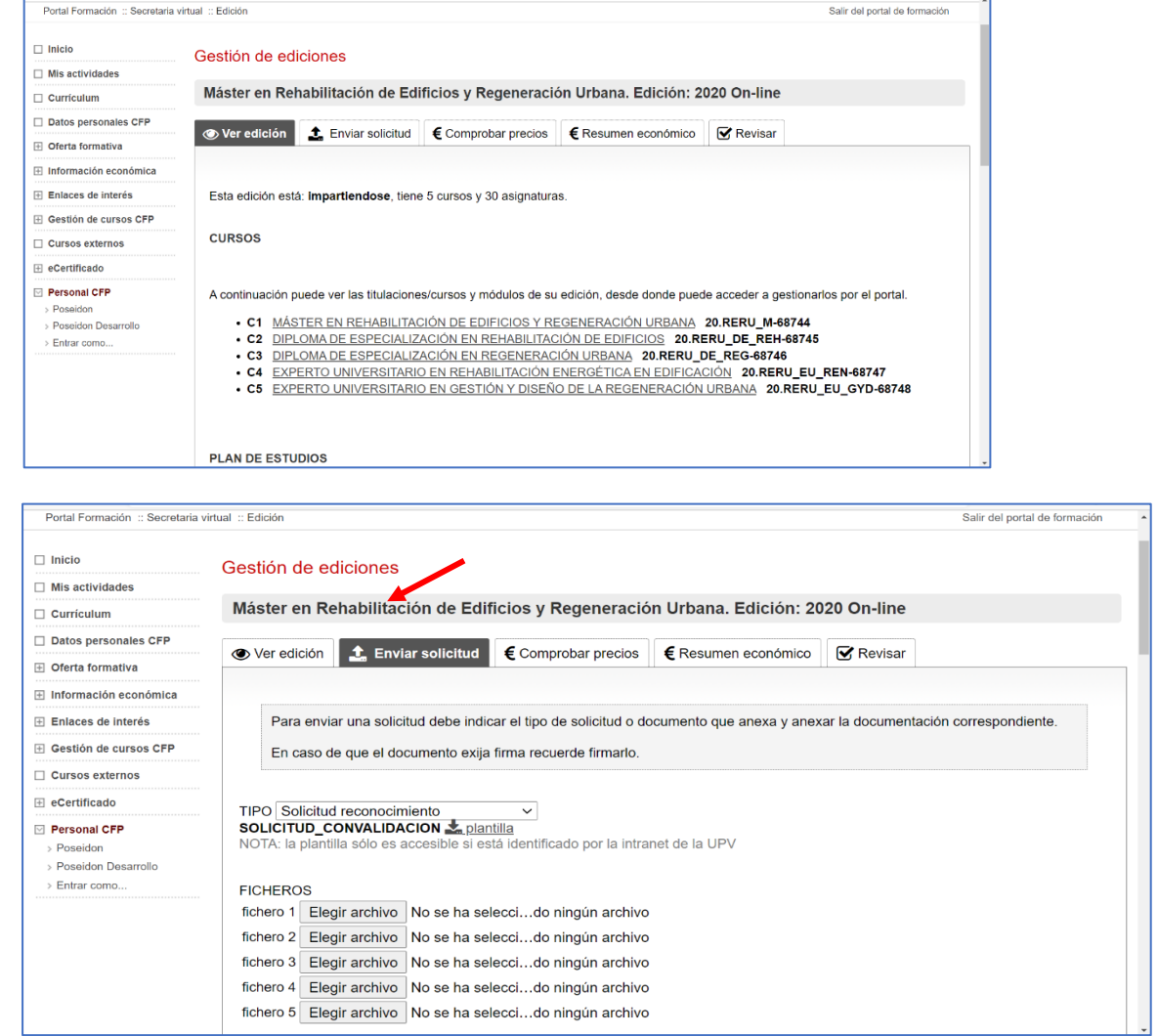

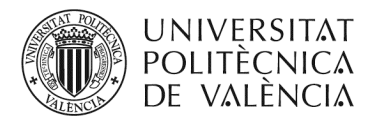

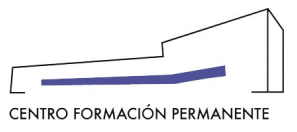

### **PROCESO**

#### **SOLICITUD DE RECONOCIMIENTO DE CRÉDITOS (MISMO PLAN DE ESTUDIOS)**

1.-El **alumno/a,** o en su caso también el **responsable del TP (Secretaría), SOLICITA** el **estudio de reconocimiento de créditos** en el momento de inscribirse a través del Portal de Formación CFP, no indica asignaturas, simplemente expresa su petición marcando la casilla de "solicito estudio de reconocimiento de asignaturas". La **matrícula queda pendiente de aceptación** hasta que se produzca la resolución.

2.-El **CFP comunica al responsable del TP (Secretaría)** vía email que tiene una **solicitud de reconocimiento de créditos** pendiente de revisar.

3.-La matrícula sigue pendiente de aceptación hasta que el **responsable del TP (Secretaría)** gestiona o desmarca la "solicitud de estudio de reconocimiento" si la considera un error del alumno/a, pudiendo ELIMINAR la solicitud de reconocimiento de créditos entrando en la matrícula del alumno/a como RESPONSABLE.

4.-El **responsable del TP (Secretaría)** deberá marcar "Reconocimientos" entrando al Portal de Formación CFP como RESPONSABLE.

Cada reconocimiento de créditos se compone de asignaturas elegidas del curso y asignaturas superadas que tendrán que marcarse de una en una o por bloques, debiendo solicitarse con el mínimo de asignaturas posibles. Con posterioridad debe clicar en "**Crear reconocimiento**".

5.-El **responsable del TP (Secretaría)** "**solicita todos los reconocimientos**" creados.

6.-El **CFP comprueba** que la solicitud de estudio de reconocimiento de créditos se ajusta a la **normativa vigente** y procede a finalizar la **aceptación de la matrícula del alumno/a**.

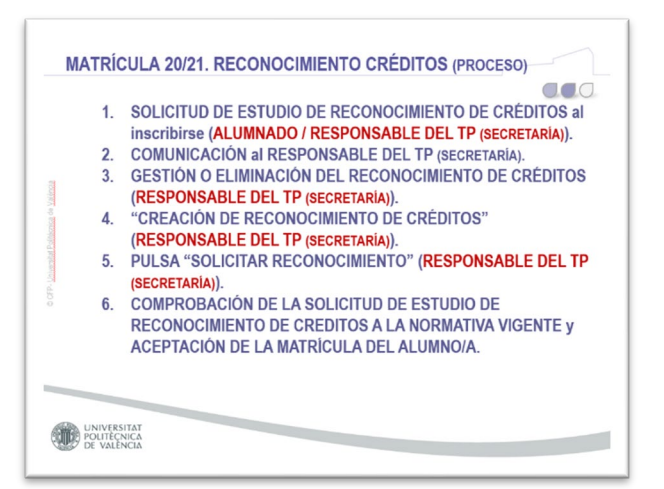

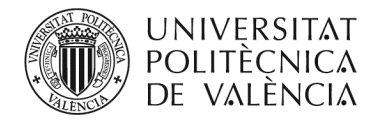

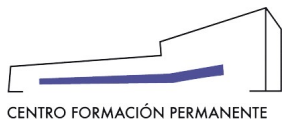

### <span id="page-3-0"></span>**1. PASO 1: SOLICITUD DE ESTUDIO DE RECONOCIMIENTO DE CRÉDITOS**

# **El alumno/a SOLICITA EL RECONOCIMIENTO en el momento de realizar la preinscripción en el curso a través del Portal de Formación CFP, debe ir a la pestaña "Asignaturas".**

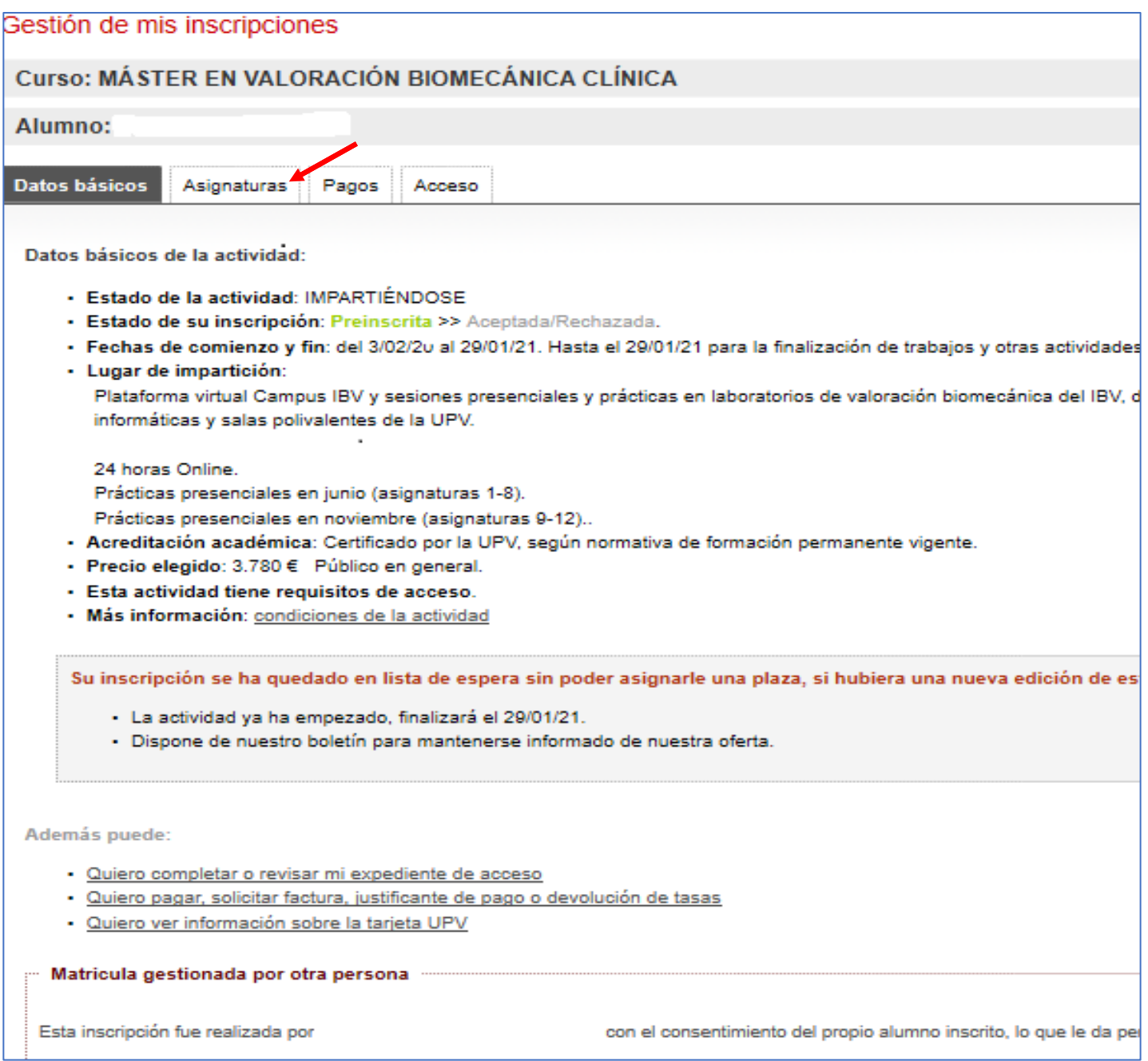

# **En esta pestaña pueden ver las asignaturas que tienen superadas y las que va a matricular en este curso.**

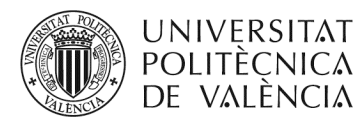

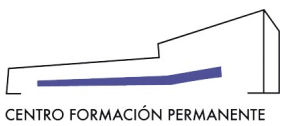

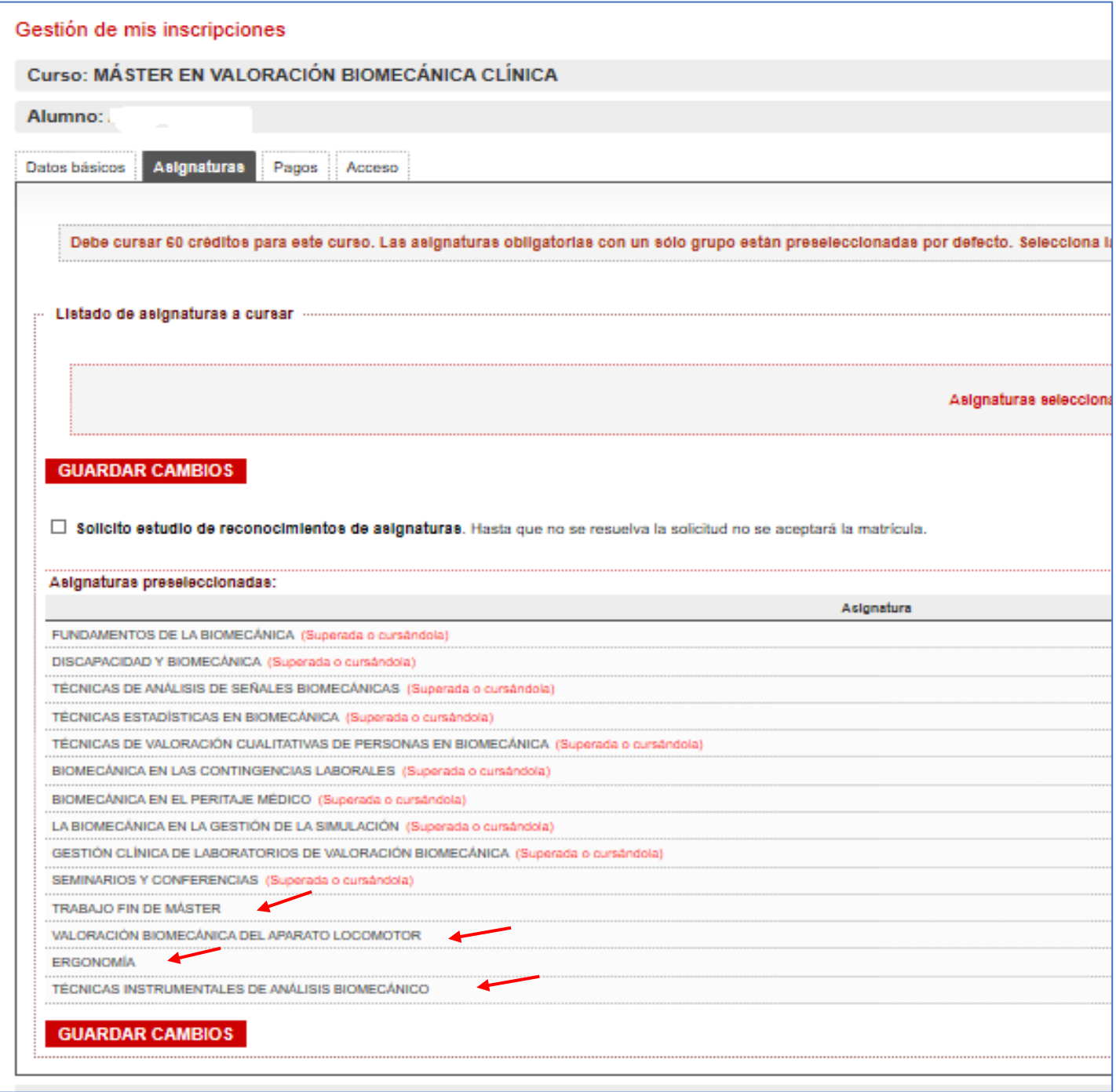

**Si no es correcto, porque ya ha cursado/aprobado alguna de las asignaturas que le indica que va a matricular, debe marcar la casilla "***solicito estudio de reconocimiento de asignaturas***".** 

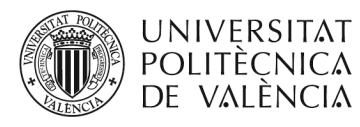

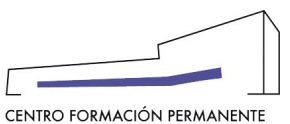

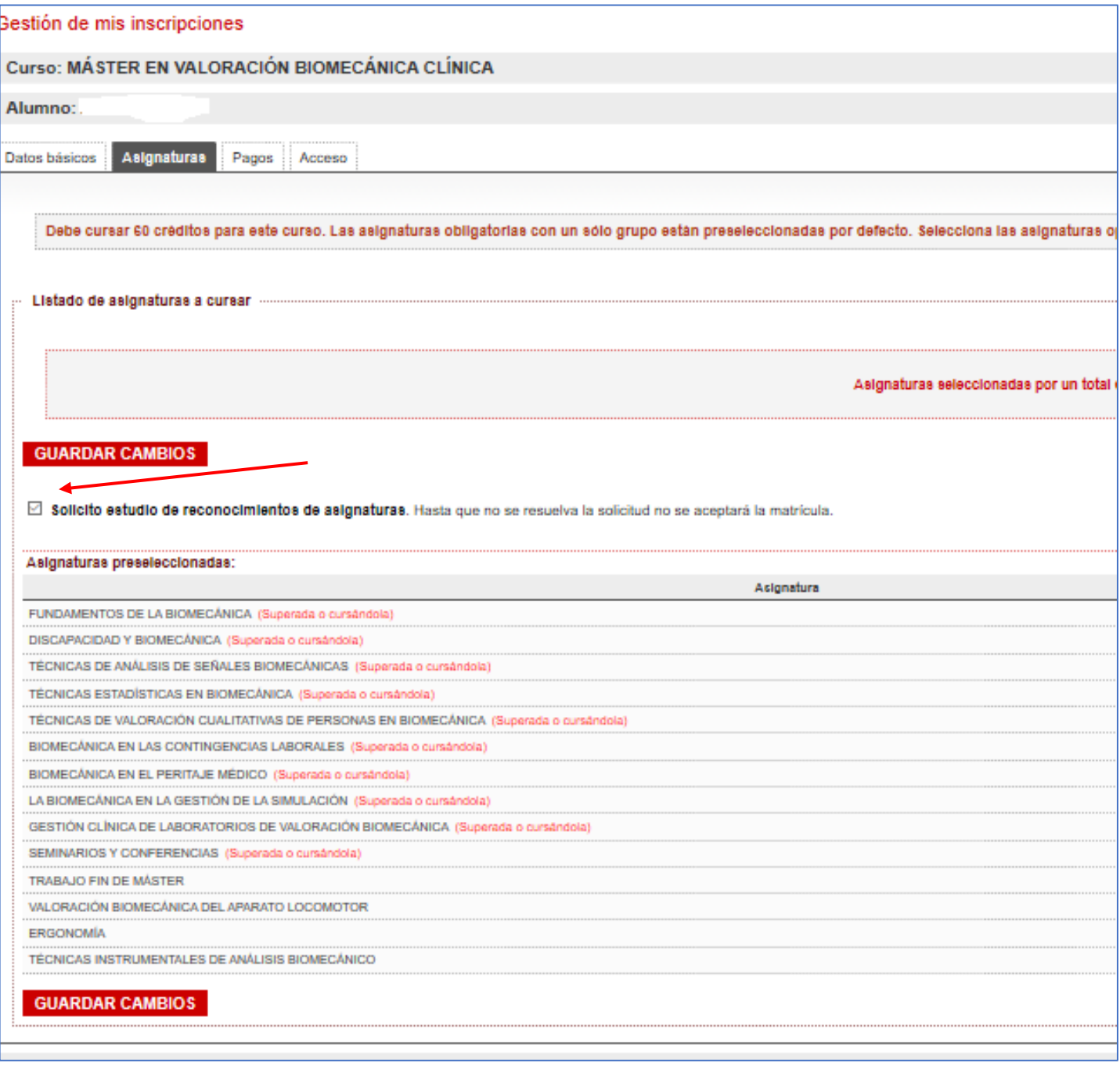

### <span id="page-5-0"></span>**2. PASO 2: COMUNICACIÓN DE LA SOLICITUD DE RECONOCIMIENTO AL RESPONSABLE DEL TP (SECRETARÍA)**

**Al marcar esta casilla, el CFP envía un correo al responsable del TP (Secretaría) comunicándole que tiene una solicitud de reconocimiento de créditos para revisar.** 

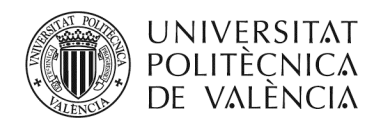

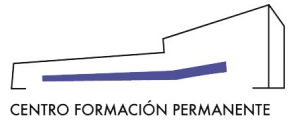

### <span id="page-6-0"></span>**3. PASO 3: GESTIÓN O ELIMINACIÓN DE LA SOLICITUD DE RECONOCIMIENTO DE CRÉDITOS POR EL RESPONSABLE DEL TP (SECRETARÍA)**

**Esta matrícula, queda pendiente de aceptación hasta que el responsable del TP (Secretaría) gestiona o desmarca la solicitud de estudio de reconocimiento si no procede.** 

**Este mismo proceso descrito anteriormente lo puede hacer el responsable del TP (Secretaría), si el alumno/a no lo ha solicitado, y** *siempre antes de la aceptación de la matrícula***.** 

<span id="page-6-1"></span>**4. PASO 4: EL RESPONSABLE DEL TP (SECRETARÍA) LLEVA A CABO LA "CREACIÓN DE RECONOCIMIENTOS DE CRÉDITOS"**

**El responsable del TP (Secretaría) entrará al Portal de Formación CFP como Responsable y le aparecerá la siguiente pantalla.** 

**Debe marcar "Reconocimientos".** 

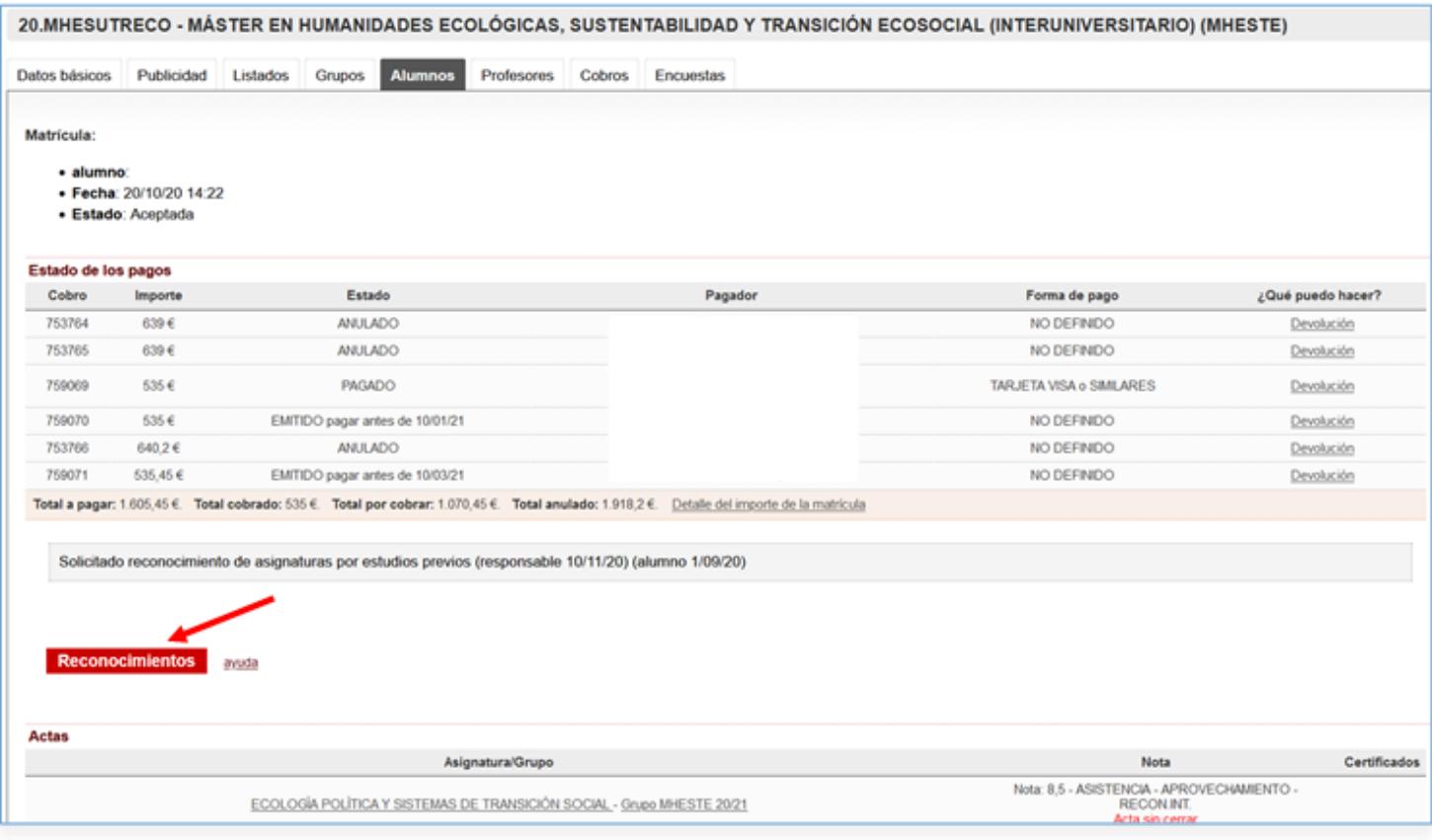

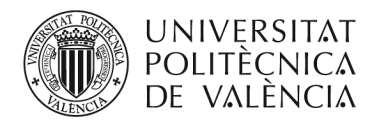

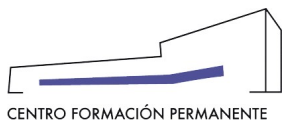

**Seguidamente, le aparecerán las asignaturas elegidas para este curso y las superadas en el mismo Plan de Estudios.** 

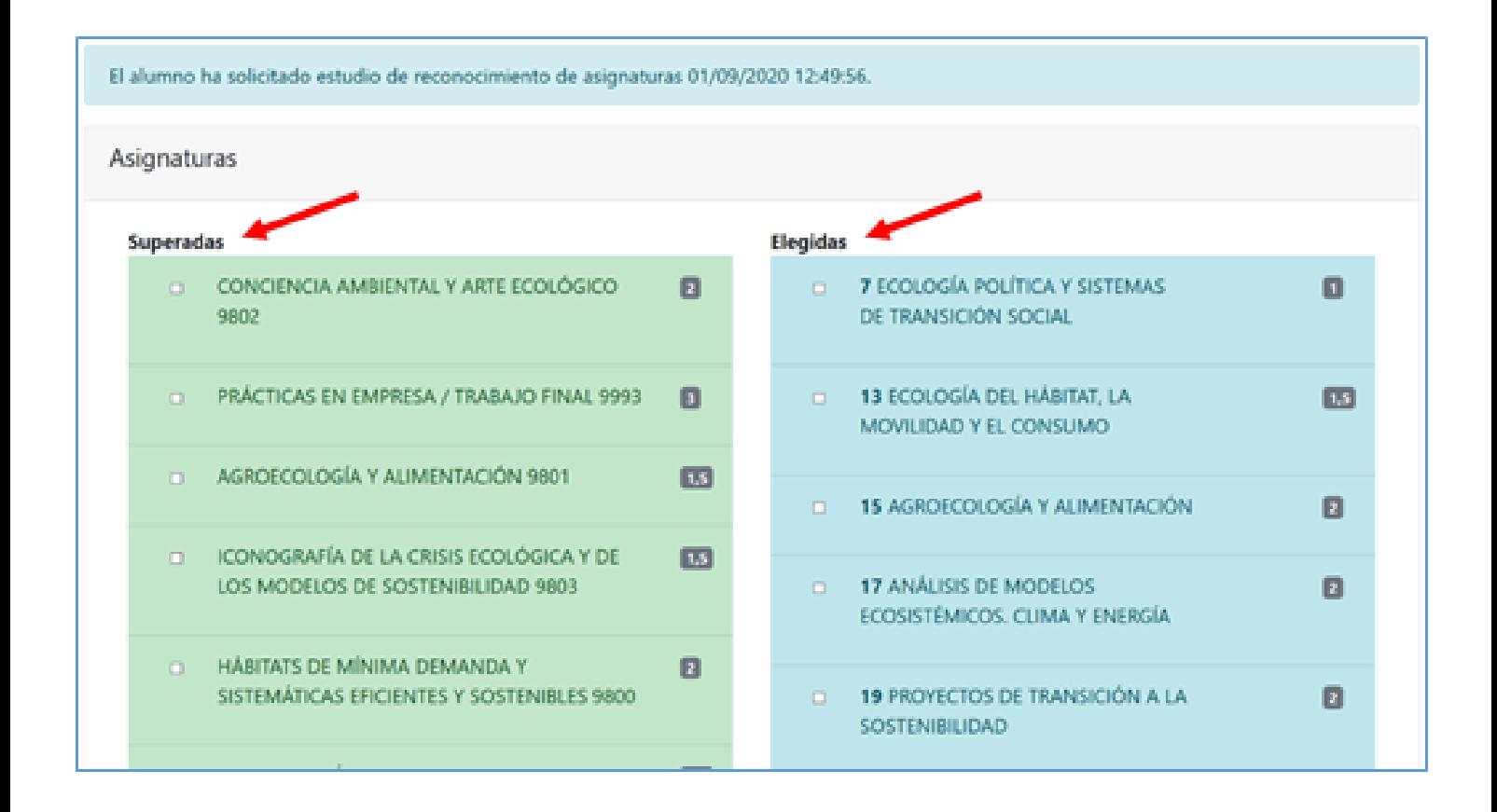

**Para establecer un reconocimiento de créditos, debe marcar:** 

**a.) Las asignaturas de una en una, la superada y por la que quiere reconocer del curso. b.) O por bloques, varias elegidas por una superada o varias superadas por una elegida.** 

**Los reconocimientos deben solicitarse con el mínimo de asignaturas posible, y en asignaturas superadas no aparecerán las que previamente han sido ya reconocidas.** 

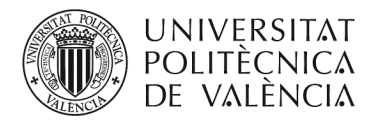

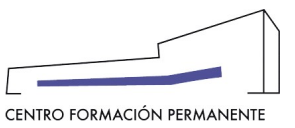

**En la parte de inferior, le aparecerán las asignaturas seleccionadas.** 

**Si cumplen con la normativa establecida en las "Bases para el Reconocimiento de Créditos de TT.PP" referente al porcentaje de créditos a reconocer (mantenga una coincidencia del 75% entre los contenidos, carga lectiva y competencias de las asignaturas cuyo reconocimiento se solicita), le permitirá crear el reconocimiento.**

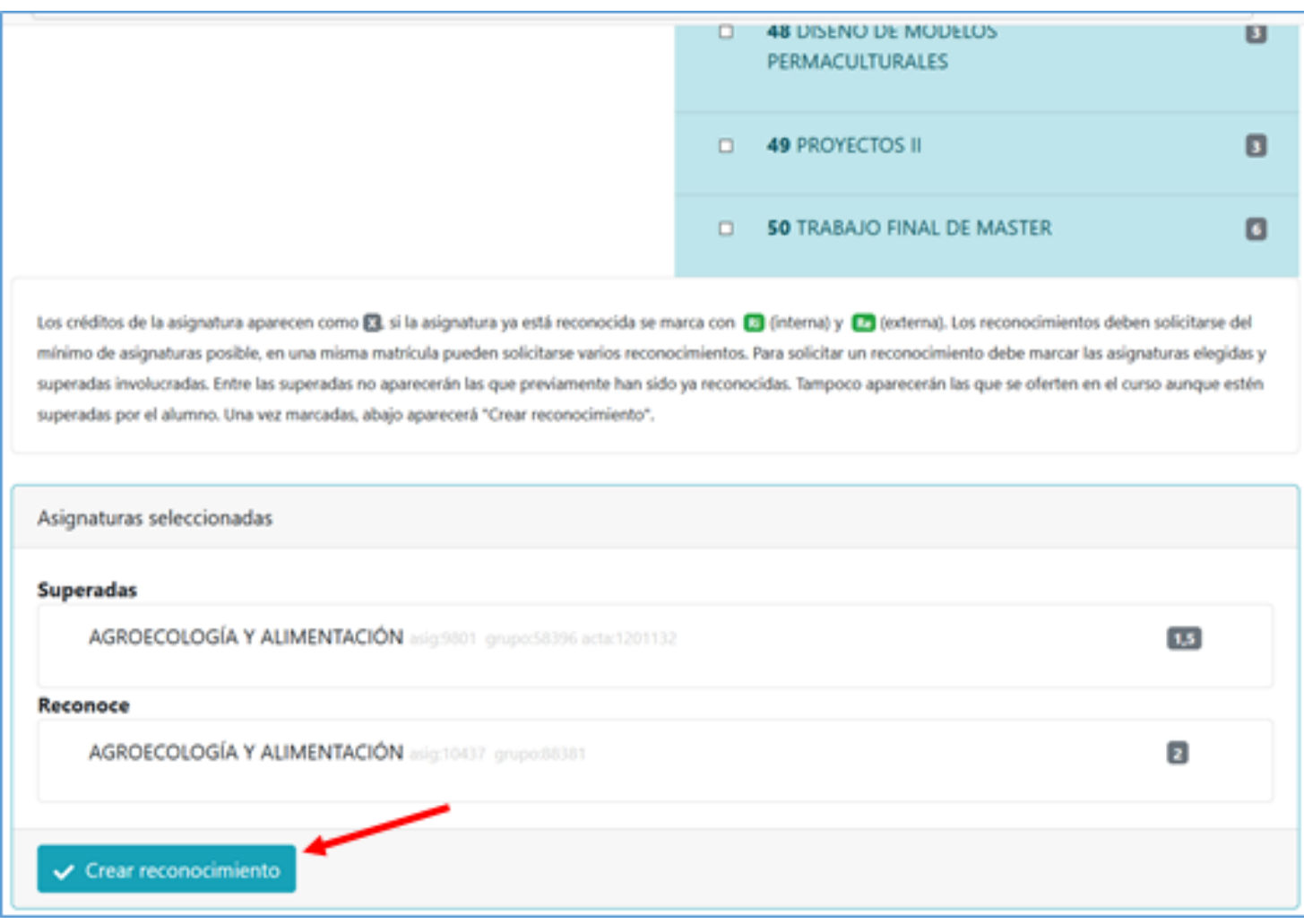

**Debe clicar en "Crear reconocimiento".** 

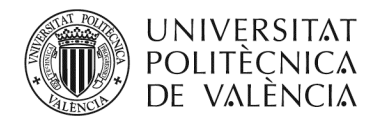

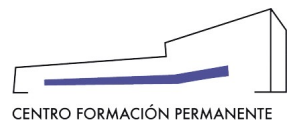

# **En la parte inferior de la pantalla le aparece el reconocimiento de créditos a solicitar.**

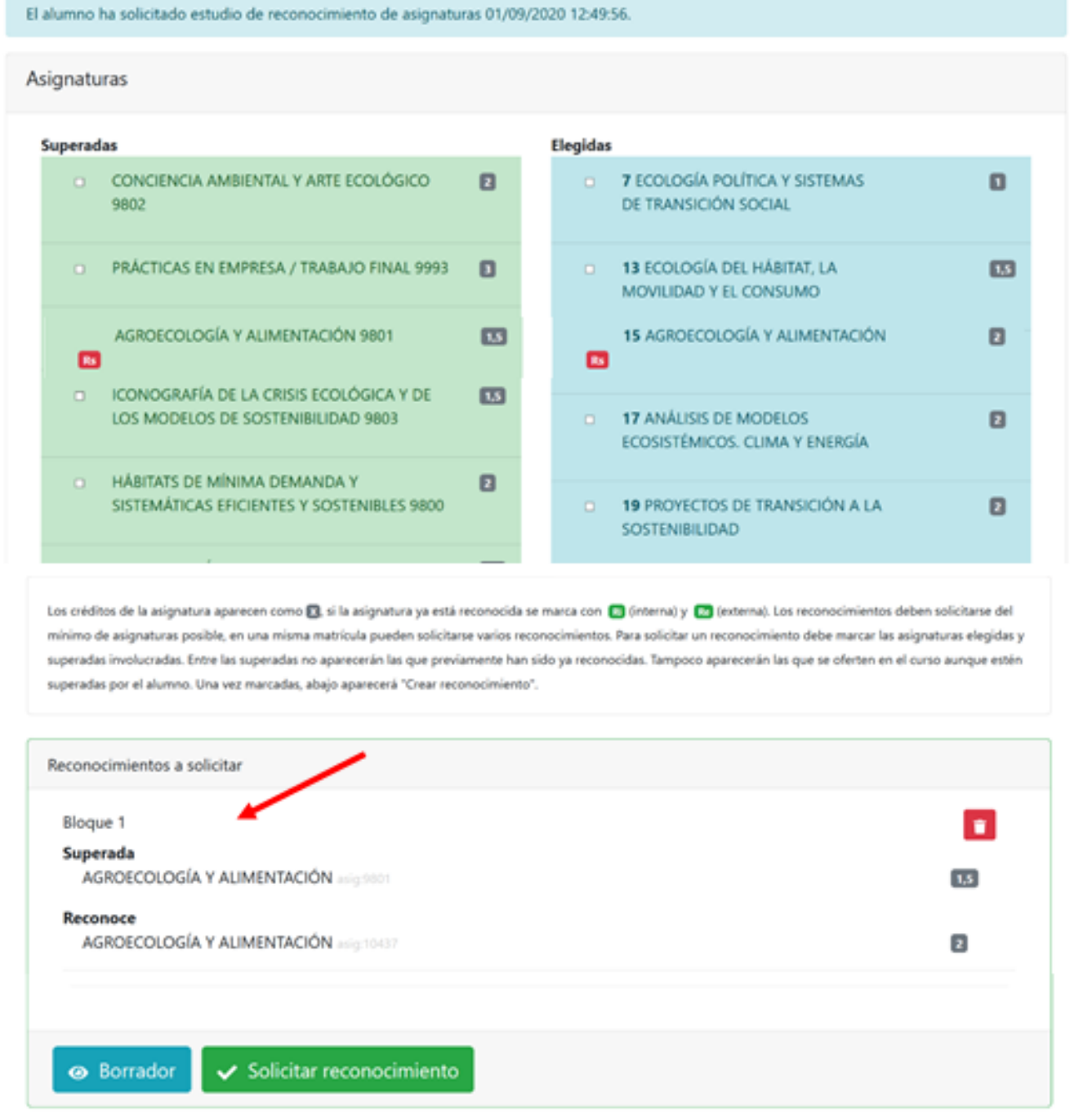

**De esta manera marca la siguiente asignatura elegida-superada y, así sucesivamente, hasta solicitar todas las asignaturas a reconocer.** 

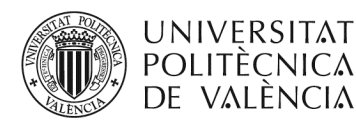

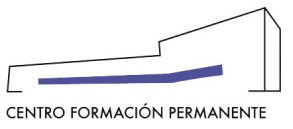

#### El alumno ha solicitado estudio de reconocimiento de asignaturas 01/09/2020 12-49:56. Asignaturas Superadas Elegidas CONCIENCIA AMBIENTAL Y ARTE ECOLÓGICO TECOLOGÍA POLÍTICA Y SISTEMAS  $\blacksquare$  $\alpha$  $\Box$ DE TRANSICIÓN SOCIAL 9802 PRÁCTICAS EN EMPRESA / TRABAJO FINAL 9993 C 13 ECOLOGÍA DEL HÁBITAT, LA  $\Box$  $\Box$ MOVILIDAD Y EL CONSUMO AGROECOLOGÍA Y ALIMENTACIÓN 9801  $\overline{133}$ 15 AGROECOLOGÍA Y ALIMENTACIÓN  $\Box$ o 同 C ICONOGRAFÍA DE LA CRISIS ECOLÓGICA Y DE  $\overline{\mathbf{u}}$ LOS MODELOS DE SOSTENIBILIDAD 9803 **C 17 ANÁLISIS DE MODELOS**  $\Box$ ECOSISTÉMICOS. CLIMA Y ENERGÍA C HÁBITATS DE MÍNIMA DEMANDA Y  $\Box$ SISTEMÁTICAS EFICIENTES Y SOSTENIBLES 9800 19 PROYECTOS DE TRANSICIÓN A LA 同 SOSTENIBILIOAD METODOLOGÍA DE PROVECTOS Y ESTUDIO DE  $\Box$ CASOS PRÁCTICOS SHOS 21 CONCIENCIA AMBIENTAL V ARTE  $\overline{\mathbf{m}}$ ECOLÓGICO Los créditos de la asignatura aparecen como **83**, si la asignatura ya está reconocida se marca con **83** (interna) y **83** (externa). Los reconocimientos deben solicitarse del mínimo de asignaturas posible, en una mísma matricula pueden solicitarse varios reconocimientos. Para solicitar un reconocimiento debe marcar las asignaturas elegidas y superadas involucradas. Entre las superadas no aparecerán las que previamente han sido ya reconocidas. Tampoco aparecerán las que se oferten en el curso aunque estén superadas por el alumno. Una vez marcadas, abajo aparecerá "Crear reconocimiento". Asignaturas seleccionadas Superadas CONCIENCIA AMBIENTAL Y ARTE ECOLÓGICO asig 9802 grupo 58397 acta:1201110  $\vert x \vert$ Reconoce CONCIENCIA AMBIENTAL Y ARTE ECOLÓGICO asignossa grupostallas  $\overline{1.5}$  $\checkmark$  Crear reconocimiento

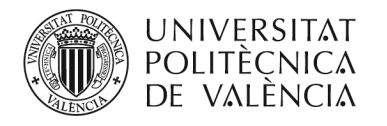

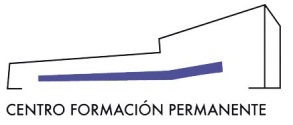

**Cada vez que cree un reconocimiento de créditos, le irán apareciendo en la parte inferior de la pantalla.** 

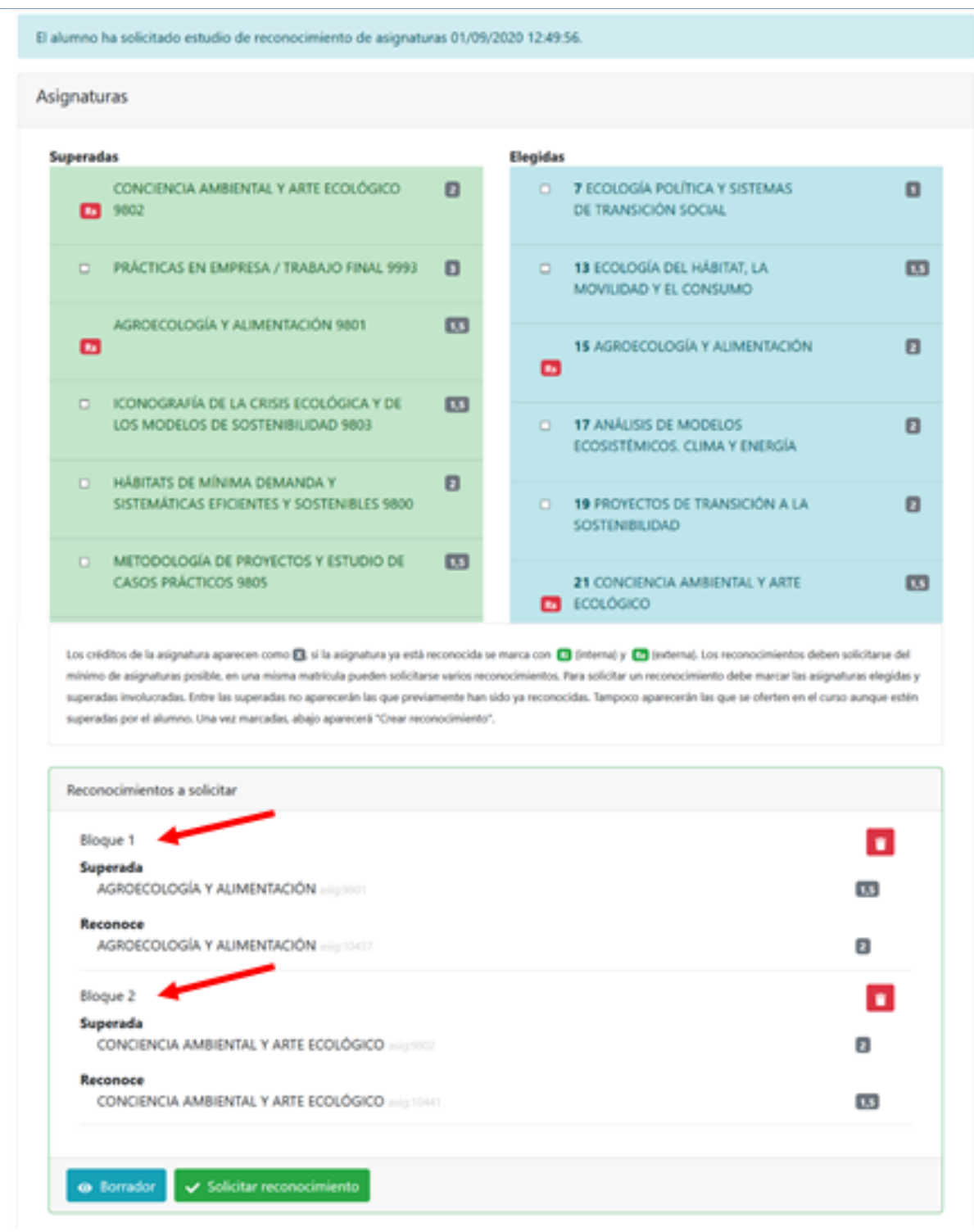

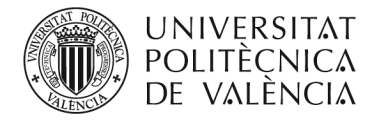

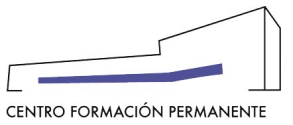

### <span id="page-12-0"></span>**5. PASO 5: EL RESPONSABLE DEL TP (SECRETARÍA) PULSA "SOLICITAR RECONOCIMIENTO"**

**En el Portal de Formación CFP y cuando el responsable del TP (Secretaría) haya finalizado la creación de reconocimiento, se pulsa el botón "Solicitar reconocimiento" (tarda unos segundos en ejecutar la acción), y no hace falta solicitar dicho reconocimiento al CFP por ninguna otra vía. De esta forma, se crea automáticamente una Poli[solicitud] de reconocimiento de créditos que queda registrada en la edición correspondiente y que puede ser consultada desde el Portal de Formación CFP.**

<span id="page-12-1"></span>**Recordar también que aquellos que en el alta del curso hayan seleccionado el "Acepta rechaza responsable", deben marcar la "Conformidad de Secretaría"(CS+) en la matrícula del alumno/a para su aceptación definitiva.**

**6. PASO 6: EL CFP COMPRUEBA QUE LA SOLICITUD DE RECONOCIMIENTO DE CRÉDITOS SE AJUSTA A NORMATIVA Y PROCEDE A LA ACEPTACIÓN DE LA MATRÍCULADEL ALUMNO/A**

**El Centro de Formación Permanente (CFP) comprueba que la solicitud de estudio de reconocimientos de créditos se ajusta a la normativa vigente y procede, en su caso, a la ACEPTACIÓN de la matrícula del alumno/a.**

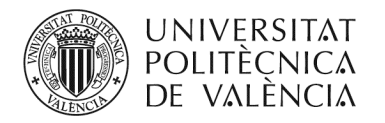

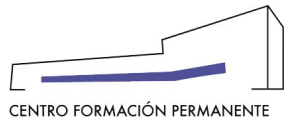

#### <span id="page-13-0"></span>**7. BASES PARA EL RECONOCIMIENTO DE CRÉDITOS DE TT.PP**

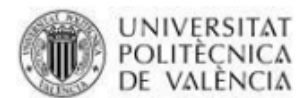

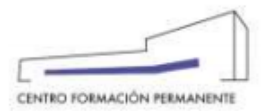

#### **BASES PARA EL RECONOCIMIENTO DE CRÉDITOS DE TTPP**

Bases aprobadas el 12 de diciembre de 2017 por la Comisión de Formación Permanente del Consejo de Gobierno de la UPV.

REQUISITOS PARA EL RECONOCIMIENTO

#### **Solicitud**

Para el reconocimiento de créditos, de una asignatura aprobada en diferentes planes de estudio de la UPV o en otra institución de educación superior, distinta a los planes de estudio de la UPV, la Dirección Acadèmica deberá presentar ante la UGFNR correspondiente, mediante escrito motivado personalizado firmado, una "Solicitud de Reconocimiento de crèditos"

#### CONDICIONES PARA EL RECONOCIMIENTO

- 1. En títulos propios y módulos no se podrá realizar reconocimiento de créditos por más del 25% del total de los ECTS de un Título Propio en el que se matricule el alumno. Se exceptúa de este precepto a los Títulos Propios que forman parte de un Proyecto Formativo Coordinado o Plan de Estudios Coordinado (PEC), en lo que respecta a reconocimientos entre sus respectivos créditos, no siendo posible el reconocimiento del 100% de los créditos del título. Excepcionalmente se podrán admitir porcentajes superiores siempre bajo solicitud expresa presentada ante la Unidad de Gestión de Formación No Reglada por la Dirección académica del título.
- 2. Los trabajos finales de estudios no podrán ser objeto de reconocimiento de créditos, excepto en los casos de dobles titulaciones y trabajos realizados dentro de mismo Plan de Estudios Coordinado que no pertenezcan a la Titulación cuyo reconocimiento se solicita.
- 3. Podrán ser reconocidos los créditos superados anteriormente en estudios de Títulos Propios, u otros del mismo nivel expedido por una institución de educación superior, siempre que mantenga una coincidencia del 75% entre los contenidos, carga lectiva y competencias previstas de las asignaturas cuyo reconocimiento se solicita, que estarán en el TP en que se encuentre matriculado el solicitante.
- Los créditos reconocidos se incorporarán al expediente del interesado, señalándose el número de créditos, la denominación de "reconocimiento", así como la calificación previamente obtenida en la materia/asignatura de la titulación de origen. En el caso de que el número de créditos lo sea por varias asignaturas de origen, la calificación a otorgar en la UPV será la calificación media de las calificaciones consideradas.
- 5. En los casos en los que se extinga la formación para la creación de una nueva titulación se permitirán los reconocimientos que se aprueben en la memoria académica del nuevo título.
- En los casos de dobles titulaciones u otros acuerdos con entidades de educación superior para colaborar en estudios conjuntos, el reconocimiento será regulado por dicho acuerdo hasta un máximo del 70%.
- 7. Excepcionalmente, "la Dirección Académica", podrán proponer el reconocimiento de créditos por experiencia laboral o profesional, atendiendo a la singularidad de la actividad profesional acreditada por el solicitante y su relación con las materias concretas para las que se solicite reconocimiento.
- Será objeto de reconocimiento la experiencia laboral y profesional siempre que este resulte coincidente en 8 un 75% con las competencias previstas de las asignaturas cuyo reconocimiento se solicita, en el TP en que se encuentre matriculado el solicitante.
- El periodo mínimo de tiempo acreditado de experiencia laboral o profesional, requerido para poder solicitar y obtener reconocimiento de créditos, será de 3 meses.
- $10.$ En caso de existir asignatura de prácticas en empresa, sólo serán susceptibles de reconocimiento cuando dichas prácticas sean obligatorias para obtener el título.